# 佐賀県診療情報地域連携システム ~ピカピカリンク入会について~ ※様式の記入例 ※利用までの流れ

ピカピカリンクヘルプデスク (2022.02版)

### 申込様式① ピカピカリンク入会申請書(様式3-1) ヘルプデスクへ郵送 ヘルプデスクより開示施設へ転送

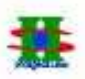

(様式 3-1)

診療情報地域連携システム(ビカビカリンク)入会申請書

#### 管理相当者

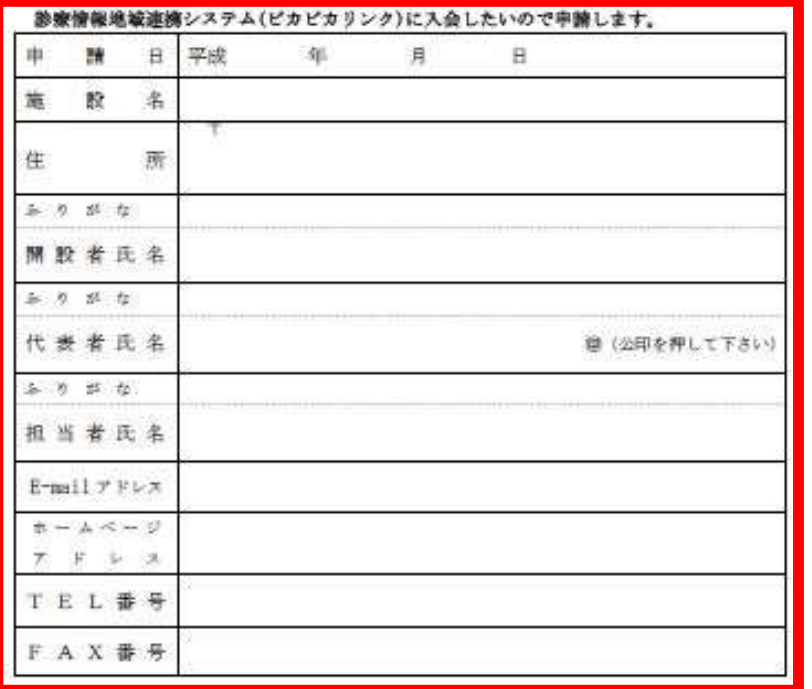

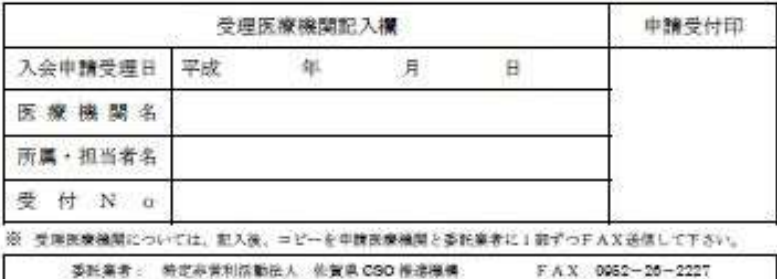

## ③開示施設(提出先)が受理

①赤枠内を記入

②郵送

④受理後、FAXにて送信連絡(受理受付押印)

⑤各施設にて保管してください。

## 申込様式② ID-Link契約申込み書 ヘルプデスクへ郵送

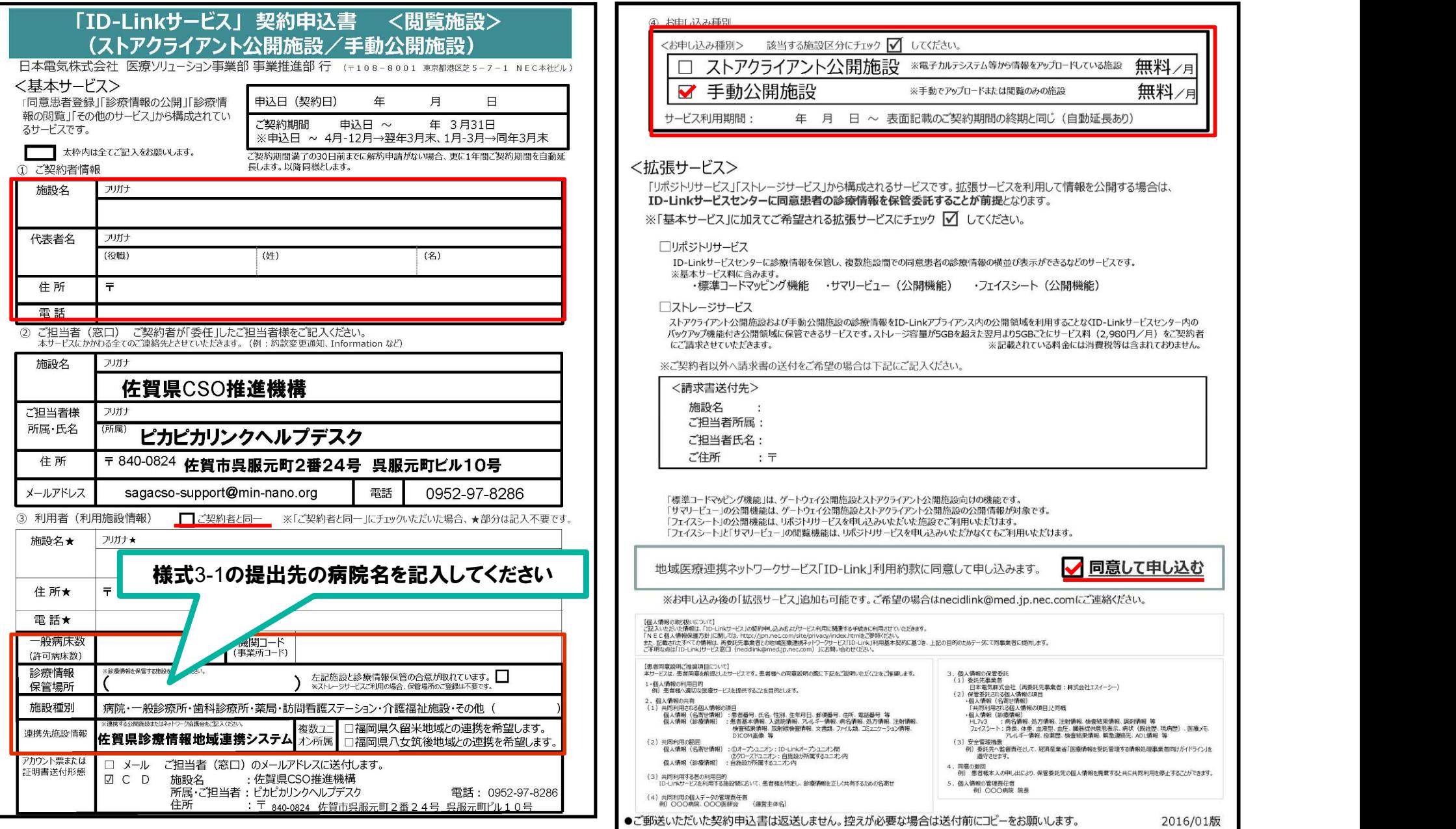

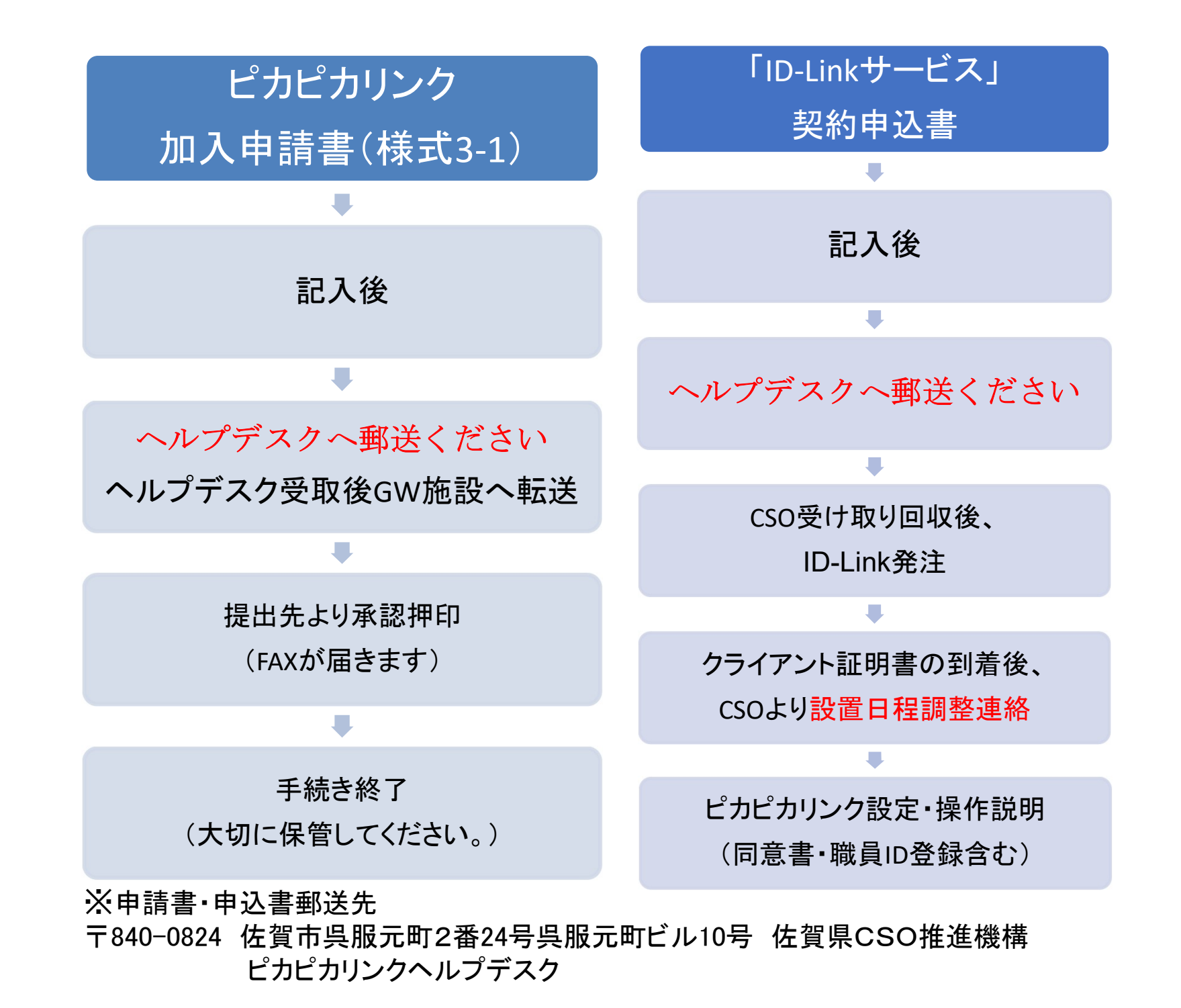